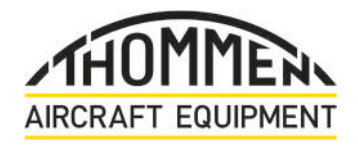

# **FLIGHT MANUAL SUPPLEMENT** CM30 DIGITAL CHRONOMETER

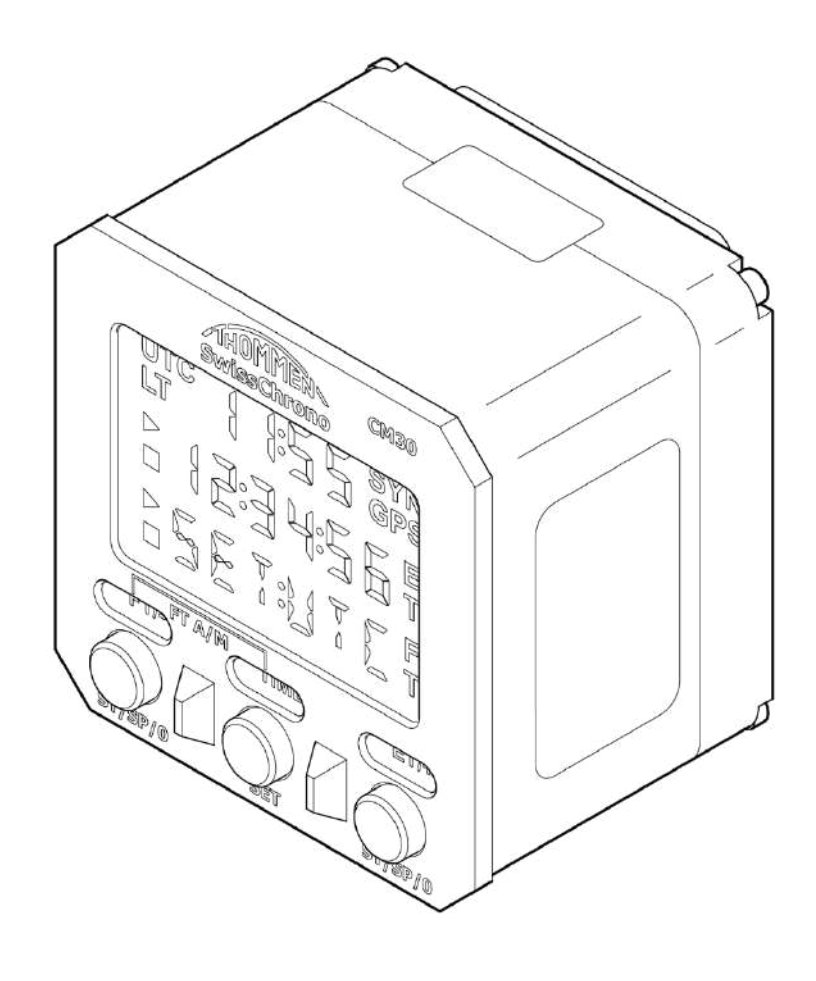

# ATA 31-22-21

Revision: 1.1

29/04/2022

**THOMMEN AIRCRAFT EQUIPMENT AG** Hofackerstrasse 48, CH-4132 Muttenz, Switzerland

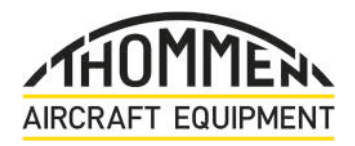

CM30 Digital Chronometer

## INTENTIONALLY BLANK

**31-22-21**

**TITLE PAGE** Revision: 1.1 29/04/2022

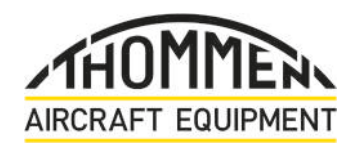

### **RECORD OF REVISIONS**

<span id="page-2-0"></span>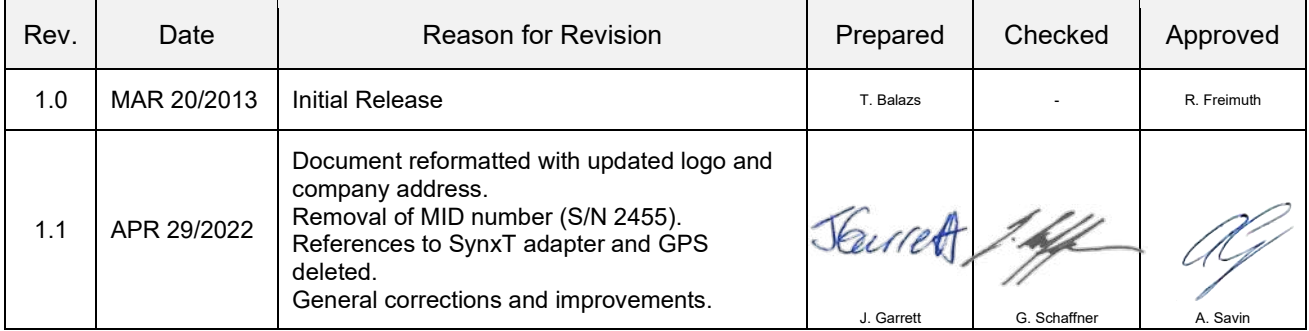

**RECORD OF REVISIONS**

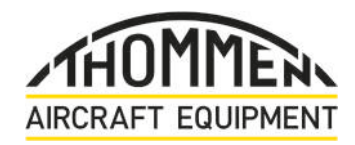

CM30 Digital Chronometer

### INTENTIONALLY BLANK

**31-22-21** Page 2

**RECORD OF REVISIONS**

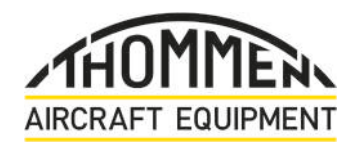

#### **SERVICE BULLETIN LIST**

<span id="page-4-0"></span>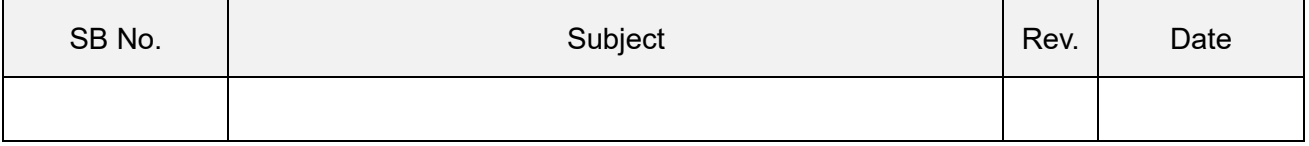

## **SERVICE BULLETIN LIST**

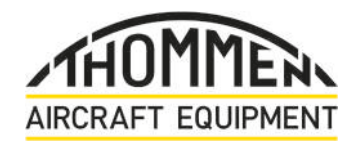

CM30 Digital Chronometer

### INTENTIONALLY BLANK

**31-22-21** Page 2

**SERVICE BULLETIN LIST**

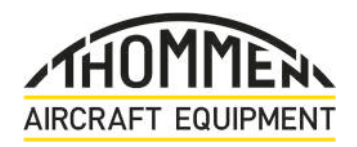

#### **LIST OF EFFECTIVE PAGES**

<span id="page-6-0"></span>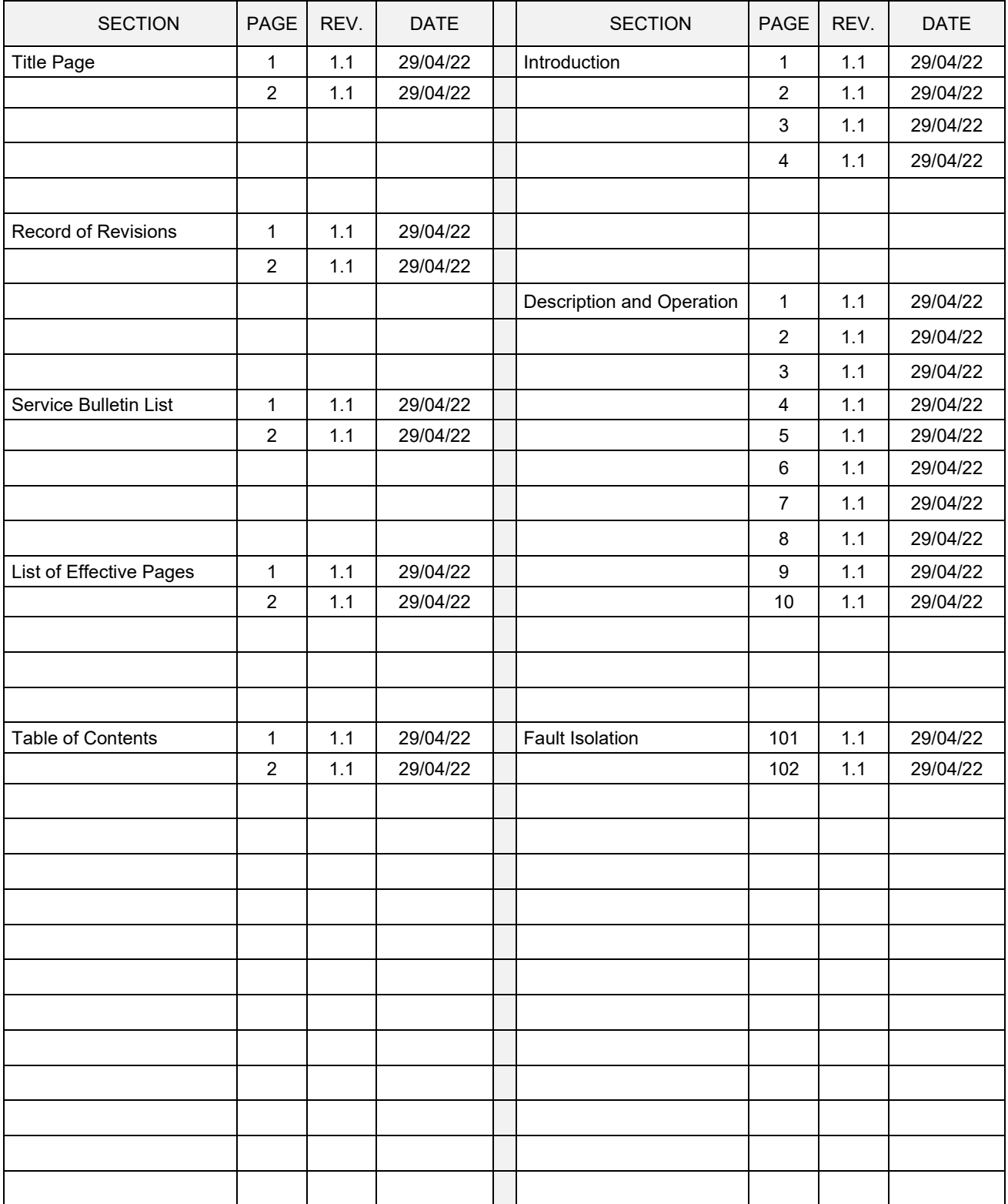

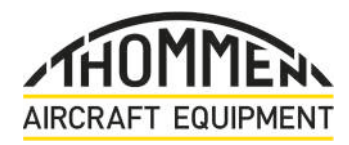

CM30 Digital Chronometer

### INTENTIONALLY BLANK

# **Flight Manual Supplement** CM30 Digital Chronometer

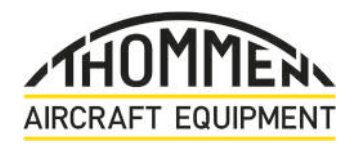

## **TABLE OF CONTENTS**

<span id="page-8-0"></span>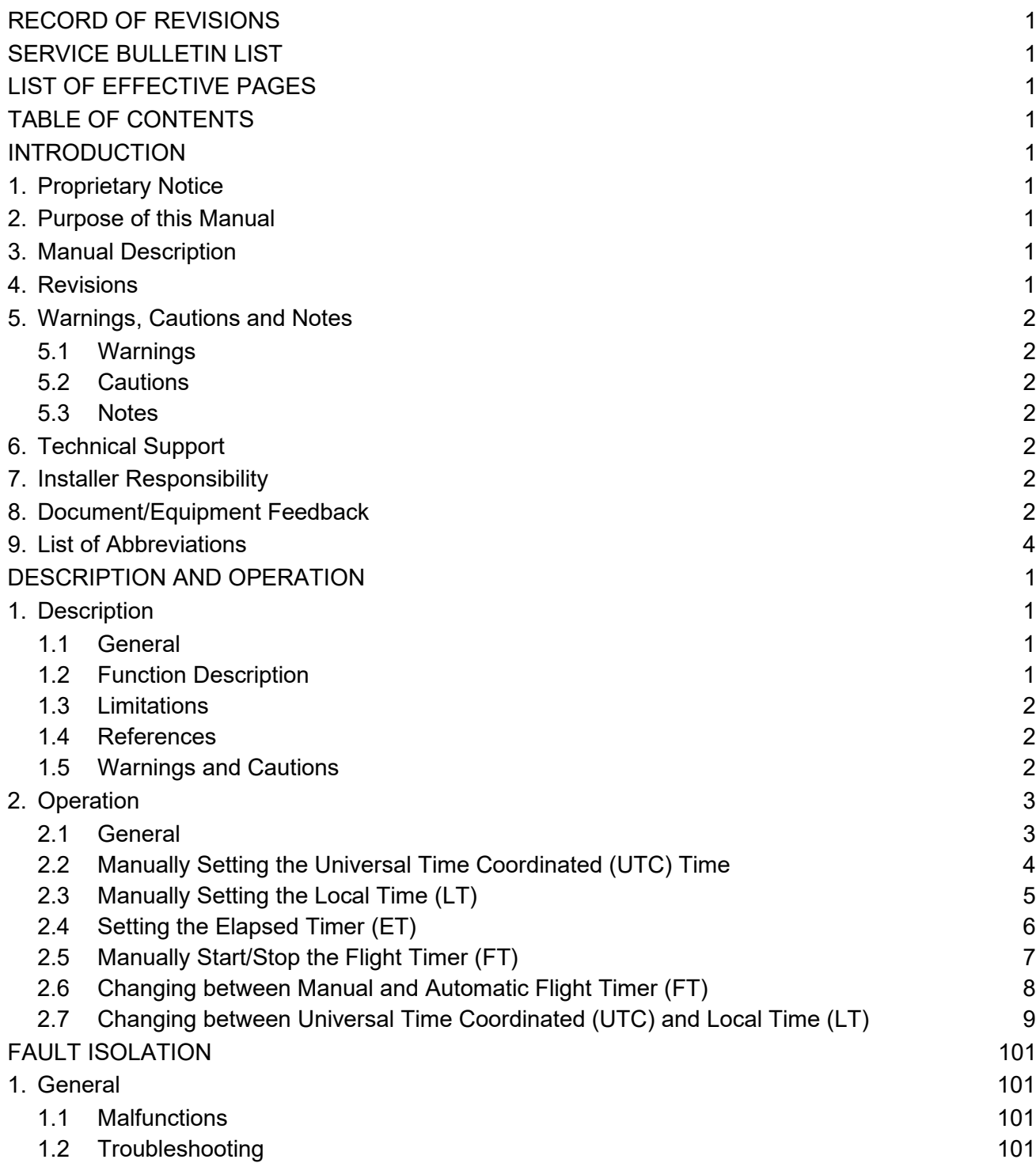

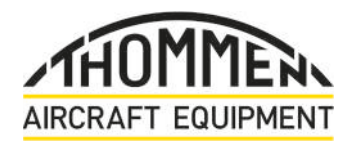

CM30 Digital Chronometer

## INTENTIONALLY BLANK

**TABLE OF CONTENTS** Revision: 1.1 29/04/2022

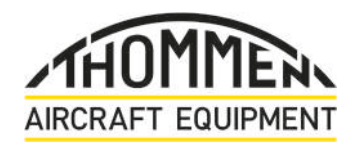

#### **INTRODUCTION**

#### <span id="page-10-1"></span><span id="page-10-0"></span>1. Proprietary Notice

The information disclosed within this document, or separately supplied in furtherance of this document, includes the proprietary rights of Thommen Aircraft Equipment AG (TAE).

Neither this document nor the information disclosed herein or of a supplementary nature shall be reproduced or transferred to other documents or used or disclosed to others for manufacturing purposes, or for any other purposes, except as specifically authorized in writing by Thommen Aircraft Equipment AG (TAE). All rights are reserved.

<span id="page-10-2"></span>2. Purpose of this Manual

The information contained in this Flight Manual Supplement is for operator reference use only.

For information concerning the installation and configuration of the CM30 Digital Chronometer, refer to the Installation and Operating Manual (CM30-INSOP), ATA 31-22-20.

For repair procedures, refer to the Component Maintenance Manual (CM30-CMM), ATA 31-22-20.

<span id="page-10-3"></span>3. Manual Description

The page blocks in this manual comply with the Air Transport Association of America (ATA) specification i2200.

<span id="page-10-4"></span>4. Revisions

Thommen Aircraft Equipment AG (TAE) gives the customers (that have a product guarantee) a complete revised manual when a change is included in a manual. The Record of Revisions section gives the reason for the changes done in the current revision.

A documentation revision service (with a customer portal) is also available for customers that have instruments/devices no longer covered by a product guarantee. This can be useful when an upgrade to the instrument/device can improve the operational life and/or reliability of older products.

The documentation revision service also includes the necessary Service Bulletins that upgrade/modify the device.

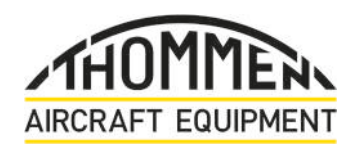

- <span id="page-11-1"></span><span id="page-11-0"></span>5. Warnings, Cautions and Notes
	- 5.1 Warnings

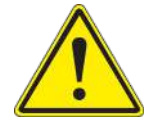

- **WARNING: WARNINGS ARE GIVEN IN THE RELEVANT PAGE BLOCKS TO TELL PERSONNEL ABOUT SOMETHING THAT CAN CAUSE INJURY TO THEM. WARNINGS ARE GIVEN IMMEDIATELY BEFORE THE APPLICABLE TEXT TO WHICH THEY REFER.**
- <span id="page-11-2"></span>5.2 Cautions

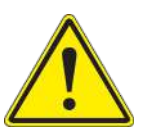

- CAUTION: CAUTIONS ARE GIVEN IN THE RELEVANT PAGE BLOCKS TO TELL PERSONNEL ABOUT SOMETHING THAT CAN CAUSE DAMAGE TO THE EQUIPMENT. CAUTIONS ARE GIVEN IMMEDIATELY BEFORE THE TEXT TO WHICH THEY REFER.
- <span id="page-11-3"></span>5.3 Notes
	- NOTE: Notes give helpful information to the personnel doing the task. Notes are included before or after the text to which they refer.
- <span id="page-11-4"></span>6. Technical Support

Approved servicing facilities exist worldwide. Please contact Thommen Aircraft Equipment AG at the address given below for information regarding the facility nearest to your location.

#### **THOMMEN AIRCRAFT EQUIPMENT AG**

Hofackerstrasse 48 CH-4132 Muttenz Switzerland

Phone: +41 (0)61 965 22 22

Email: tech-support@thommen.aero

Internet: [www.thommen.aero](http://www.thommen.aero/)

<span id="page-11-5"></span>7. Installer Responsibility

The installer (and/or approved service facility) is responsible for the correct installation of the equipment. This includes the mechanical and electrical configuration and compatibility with the aircraft.

<span id="page-11-6"></span>8. Document/Equipment Feedback

The Document / Equipment Defect Report (on the next page) gives the customer and/or Approved Service Facility a way to inform Thommen Aircraft Equipment AG about any defects regarding the equipment or discrepancies in the technical documentation. This feedback will help Thommen Aircraft Equipment AG to make continued improvements to the equipment and/or the technical documentation.

**INTRODUCTION** Revision: 1.1 29/04/2022

# **Flight Manual Supplement** CM30 Digital Chronometer

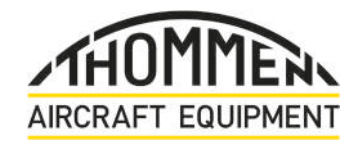

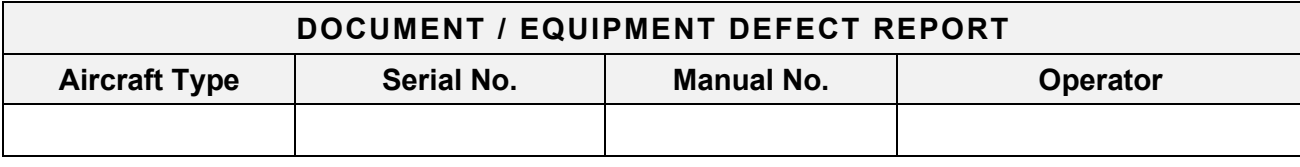

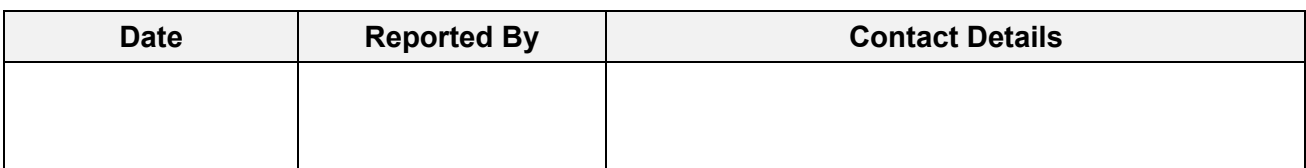

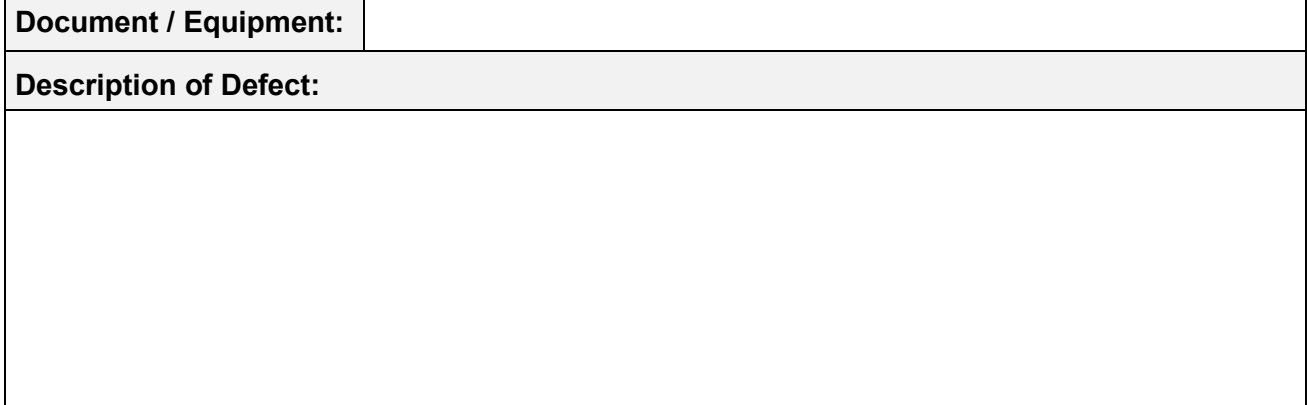

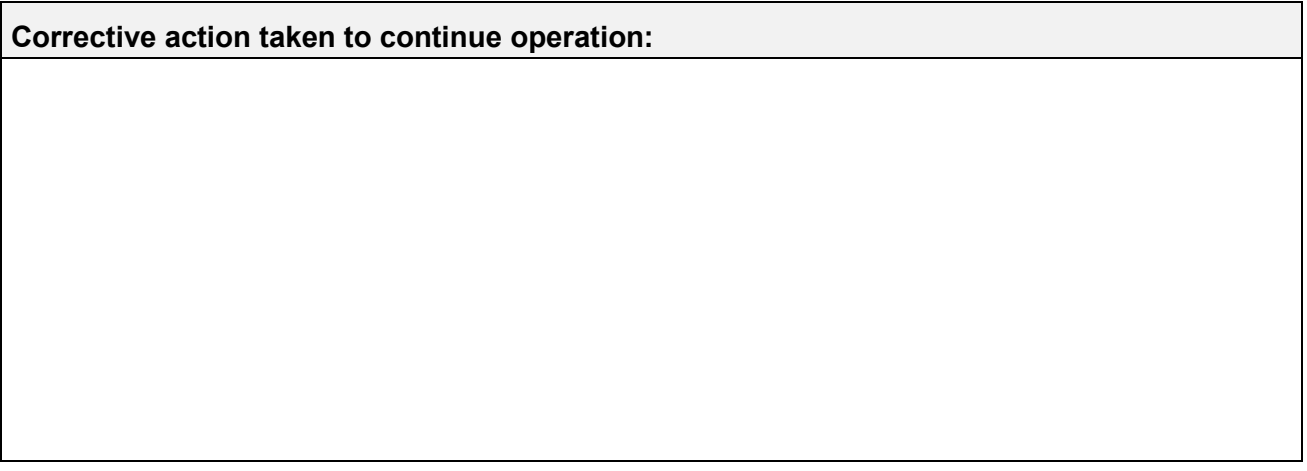

Please send to:

**THOMMEN AIRCRAFT EQUIPMENT AG** Hofackerstrasse 48

CH-4132 Muttenz **Switzerland** 

Telephone: +41 (0)61 965 22 22

Email: tech-support@thommen.aero

#### **INTRODUCTION**

Revision: 1.1 29/04/2022

Page 3

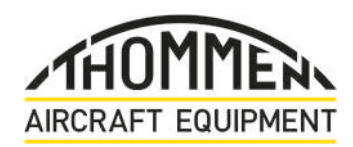

# **Flight Manual Supplement** CM30 Digital Chronometer

#### <span id="page-13-0"></span>9. List of Abbreviations

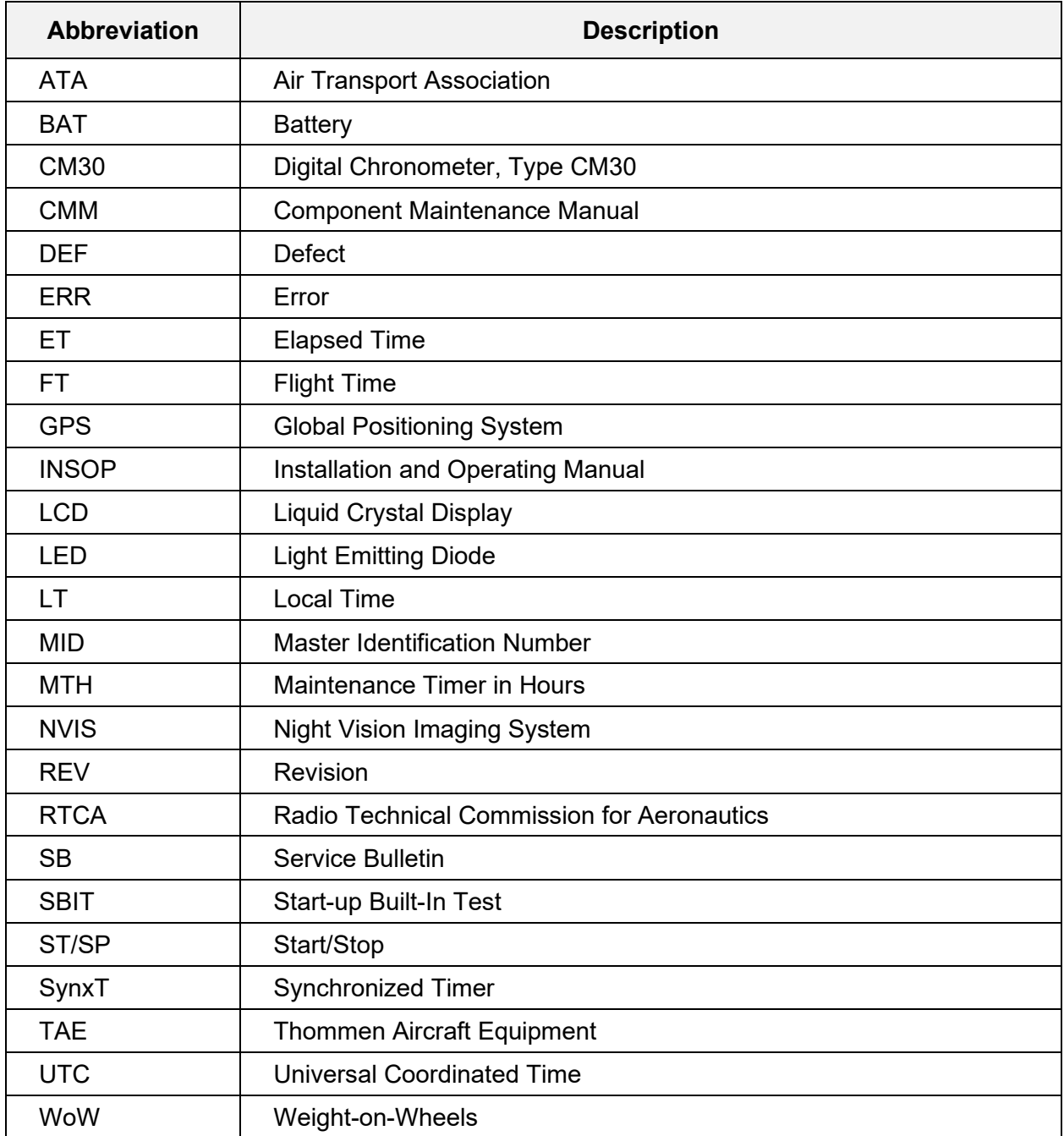

**INTRODUCTION**

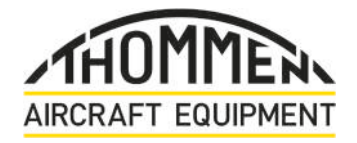

#### **DESCRIPTION AND OPERATION**

- <span id="page-14-2"></span><span id="page-14-1"></span><span id="page-14-0"></span>1. Description
	- 1.1 General

The CM30 is a digital chronometer with Universal Coordinated Time (UTC), Local Time (LT), Flight Timer (FT), Elapsed Timer (ET) and Maintenance Timer in Hours (MTH) (remote mode only) functions.

It has the purpose to provide clock and timer capabilities in aviation cockpit applications.

<span id="page-14-3"></span>1.2 Function Description

The CM30 has a three-line negative image liquid crystal display (LCD). The top line shows the UTC or LT, the middle line shows the Elapsed Timer (ET) and the bottom line shows the Flight Timer (FT).

Dual mode (day/night) LED backlighting allows the display to be clearly read under all lighting conditions.

Located below the display, 3 push-buttons allow the user to easily switch between display modes or to start and stop the counter.

A built-in battery prevents the loss of stored time settings if there is a power interruption.

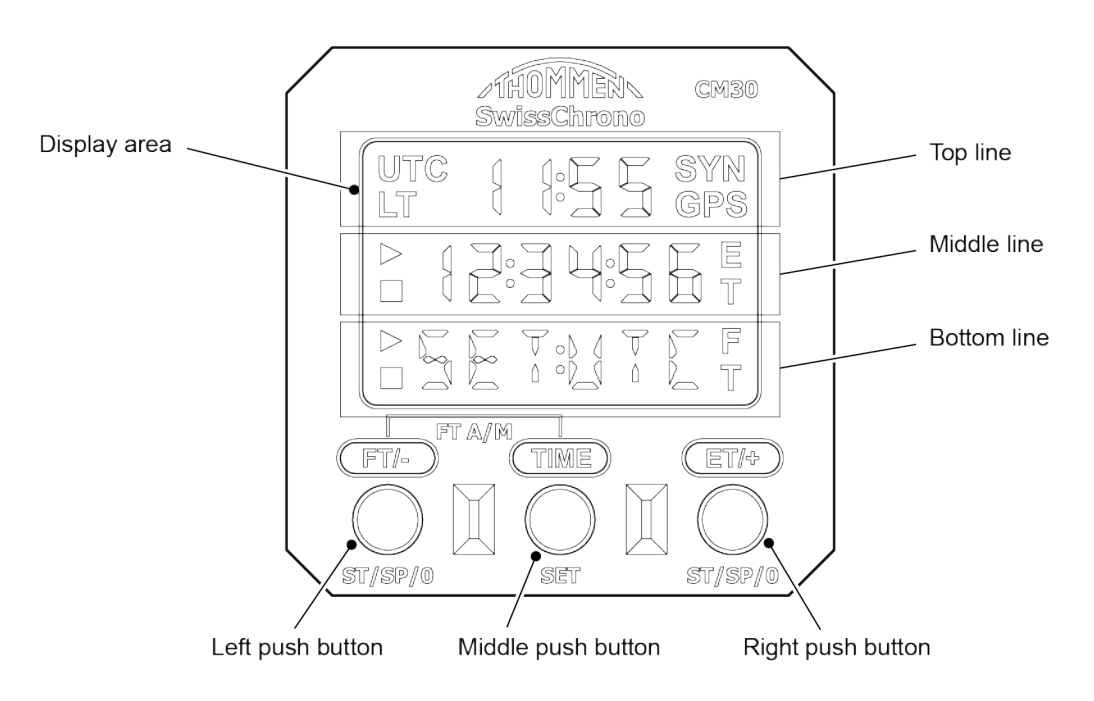

Figure 1 – CM30 Digital Chronometer, Front View

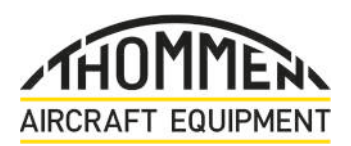

#### <span id="page-15-0"></span>1.3 Limitations

The CM30 is vibration tested in accordance with category U2 of section 8.0 of RTCA/DO-160F, curves F and F1, without shock mounts.

The CM30 can therefore be installed in a helicopter or a fixed wing aircraft.

The CM30 can be operated within the following environmental limitations:

- Temperature:  $-45^{\circ}$  C to +70° C (-49° F to +158°F)<br>• Altitude: Max. 55 000 ft (16 800 m)
- Max. 55 000 ft (16 800 m)
- Humidity: 95% ±4% relative humidity
- <span id="page-15-1"></span>1.4 References

Refer to Installation and Operating Manual (CM30-INSOP) for installation and configuration instructions.

Refer to Component Maintenance Manual (CM30-CMM) for overhaul procedures.

<span id="page-15-2"></span>1.5 Warnings and Cautions

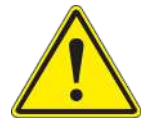

**WARNING: IF AN AIRCRAFT PILOT IS USING NVIS GOGGLES, AN UNINTENDED SWITCH OF THE CM30 TO DAY MODE CAN INCREASE THE DISPLAY LUMINANCE TO A LEVEL WHERE THE PILOT CAN BE TEMPORARILY BLINDED. IN THIS CONDITION, THE NVIS GOGGLES CAN UNEXPECTEDLY SHUT DOWN.**

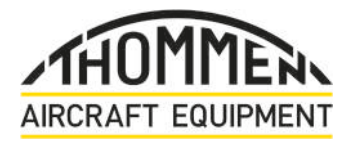

### <span id="page-16-1"></span><span id="page-16-0"></span>2. Operation

#### 2.1 General

When electrical power is switched ON, the CM30 enters a Start-up Built-In Test (SBIT) routine. During this time, all display segments are turned on for about five seconds, as shown below.

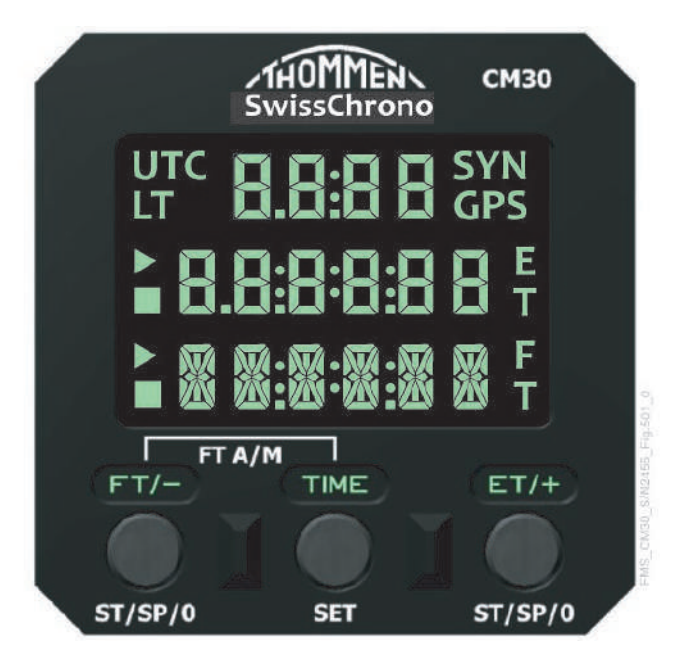

Figure 2 – During Five Second Start-up Built-In Test (SBIT)

When the SBIT is finished, the screen changes to show the pre-set coordinates, as shown below.

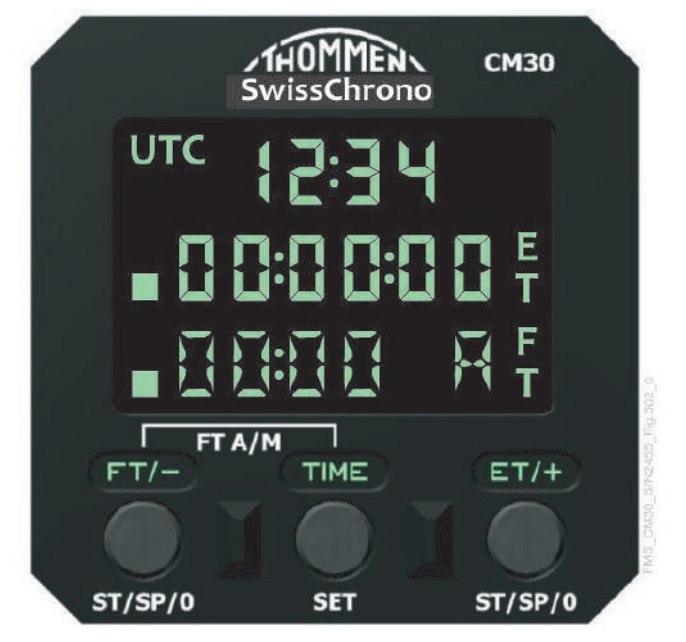

Figure 3 – After Five Second Start-up Built-In Test (SBIT)

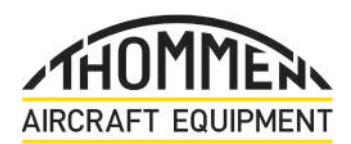

<span id="page-17-0"></span>2.2 Manually Setting the Universal Time Coordinated (UTC) Time

Do the following procedure to manually set the UTC time (Greenwich Mean Time). Refer to the figure below the procedure for item number references.

- (1) Push the 'TIME' push-button (3) for three seconds. Make sure that the top row of digits is off, and the hour digits in the middle row (1) start to flash.
- (2) Push the 'FT/-' push-button (4) or the 'ET/+' push-button (2) to decrease/increase the hour digits to the UTC time.
- (3) Push the 'TIME' push-button (3) and make sure that the minute digits in the middle row (1) start to flash.
- (4) Push the 'FT/-' push-button (4) or the 'ET/+' push-button (2) to decrease/increase the minute digits to the UTC time.
- (5) Push the 'TIME' push-button (3) and make sure that the second digits in the middle row (1) start to flash.
- (6) Push the 'FT/-' push-button (4) or the 'ET/+' push-button (2) to decrease/increase the second digits to the UTC time.
- (7) Push the 'TIME' push-button (3) three times to set the UTC to the programed time. Make sure that the screen changes to show the actual UTC in the top row of digits.
- (8) Make sure that the UTC that you set is the same as the actual UTC (Greenwich Mean Time).
- (9) If a second CM30 Digital Chronometer is connected as a 'slave', make sure that it shows the same UTC.

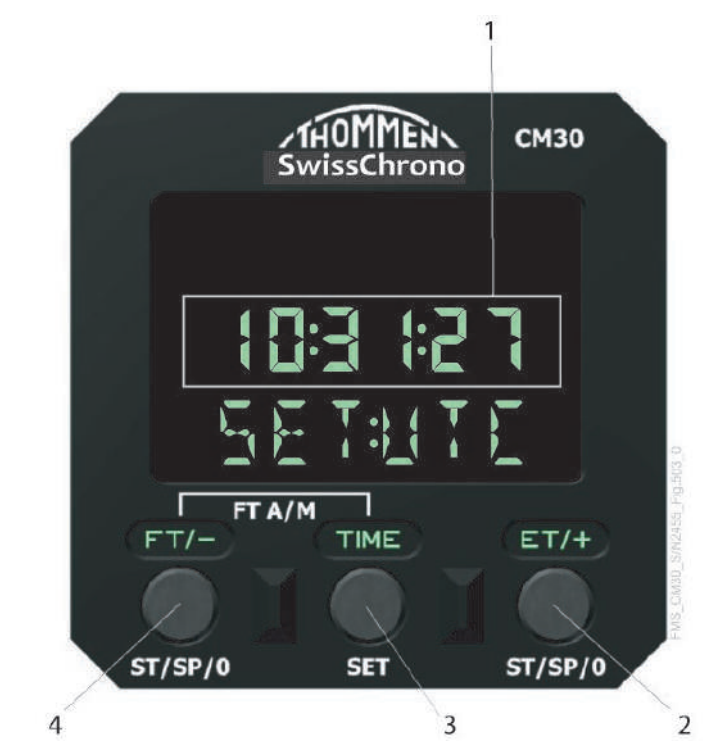

Figure 4 – Manually Setting the Universal Time Coordinated (UTC) Time

**DESCRIPTION AND OPERATION**

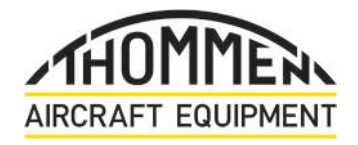

<span id="page-18-0"></span>2.3 Manually Setting the Local Time (LT)

Do the following procedure to manually set the LT time. Refer to the figure below the procedure for item number references.

- (1) Make sure that the UTC is correctly set.
- (2) Push the 'TIME' push-button (3) once and make sure that:
	- 'UTC' and its value are shown in the top row of the display.
	- The middle row (1) shows the current local time (with flashing hours).
	- 'SET:LT' is shown in the bottom row of the display.
- (3) Push the 'FT/-' push-button (4) or the 'ET/+' push-button (2) to decrease/increase the hour digits to the local time.
- (4) Push the 'TIME' push-button (3) and make sure that the minute digits of the local time (1) start to flash.
- (5) Push the 'FT/-' push-button (4) or the 'ET/+' push-button (2) to decrease/increase the minute digits to the local time.

NOTE: The minutes increase/decrease in 15-minute increments only.

(6) Push the 'TIME' push-button (3) and make sure that display goes back to the start page.

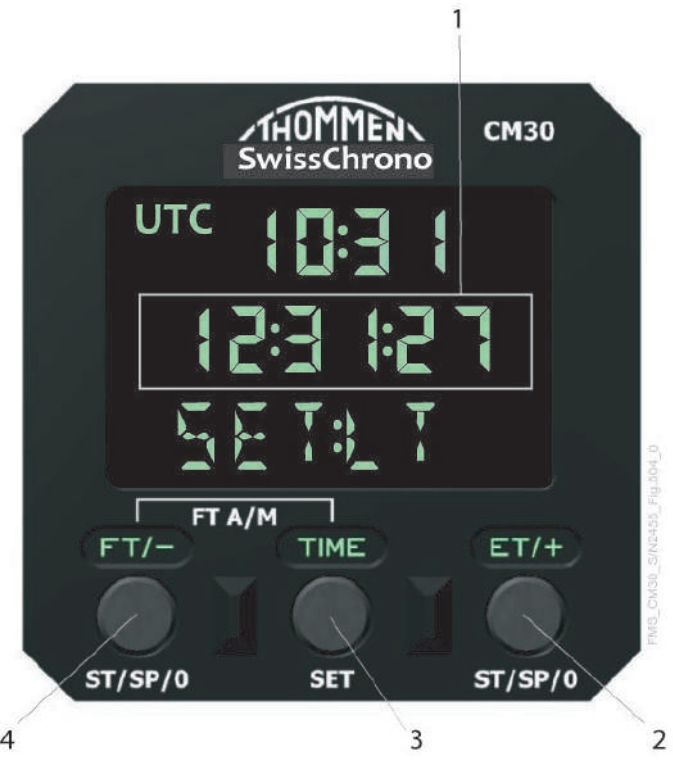

Figure 5 – Manually Setting the Local Time (LT)

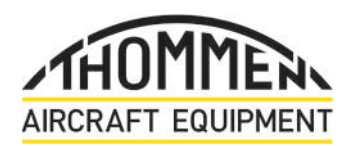

<span id="page-19-0"></span>2.4 Setting the Elapsed Timer (ET)

Do the following procedure to set the Elapsed Timer (ET). Refer to the figure below the procedure for item number references.

- (1) Push the 'ET/+' push-button (2) for three seconds and make sure that the 'ET' row (1) is set to '00:00:00' and a square symbol is shown at the beginning of the zeros.
- (2) Push the 'ET/+' push-button (2) once and make sure that the Elapsed Timer (ET) starts to count, and a triangle symbol is shown at the beginning of the counting digits.
- (3) Push the 'ET/+' push-button (2) and make sure that the Elapsed Time (ET) stops counting and the triangle symbol is still shown at the beginning of the stopped digits.

NOTE: You can repeat the above two steps as many times as required.

(4) Push the 'ET/+' push-button (2) for three seconds and make sure that the 'ET' row (1) is set to '00:00:00' and a square symbol is shown at the beginning of the digits.

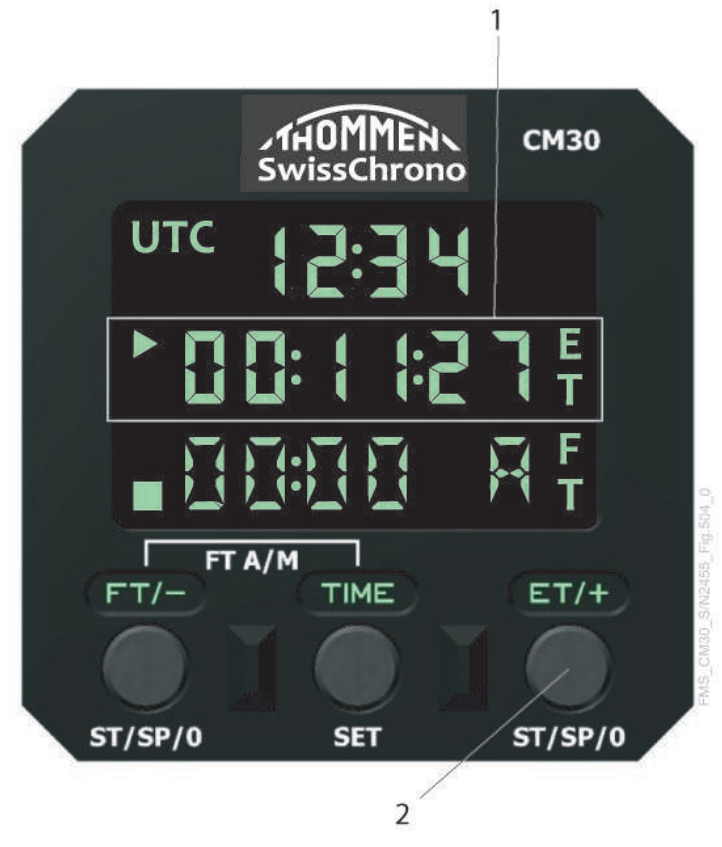

Figure 6 – Setting the Elapsed Timer (ET)

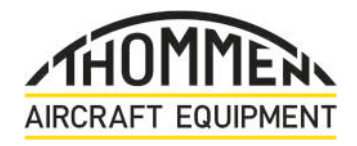

<span id="page-20-0"></span>2.5 Manually Start/Stop the Flight Timer (FT)

Do the following procedure to manually start/stop the Flight Timer (FT). Refer to the figure below the procedure for item number references.

- NOTE: In AUTOMATIC mode the flight timer starts and stops automatically when a Weight-on-Wheels (WoW) signal is available.
- (1) Push the 'FT/-' push-button (2) for three seconds and make sure that the 'FT' row (1) is set to '00:00' and a square symbol is shown at the beginning of the digits.
- (2) Push the 'FT/-' push-button (2) once and make sure that the 'FT' row (1) starts to count (visible after one minute) and a triangle symbol is shown at the beginning of the zeros.

NOTE: The colon between the hour and minute digits flashes on/off when the counter is running.

- (3) Push the 'FT/-' push-button (2) once and make sure that the 'FT' row (1) stops counting and a square symbol is shown at the beginning of the digits.
- (4) To reset, push the 'FT/-' push-button (2) for three seconds and make sure that the 'FT' row (1) is set to '00:00' and a square symbol is shown at the beginning of the zeros.

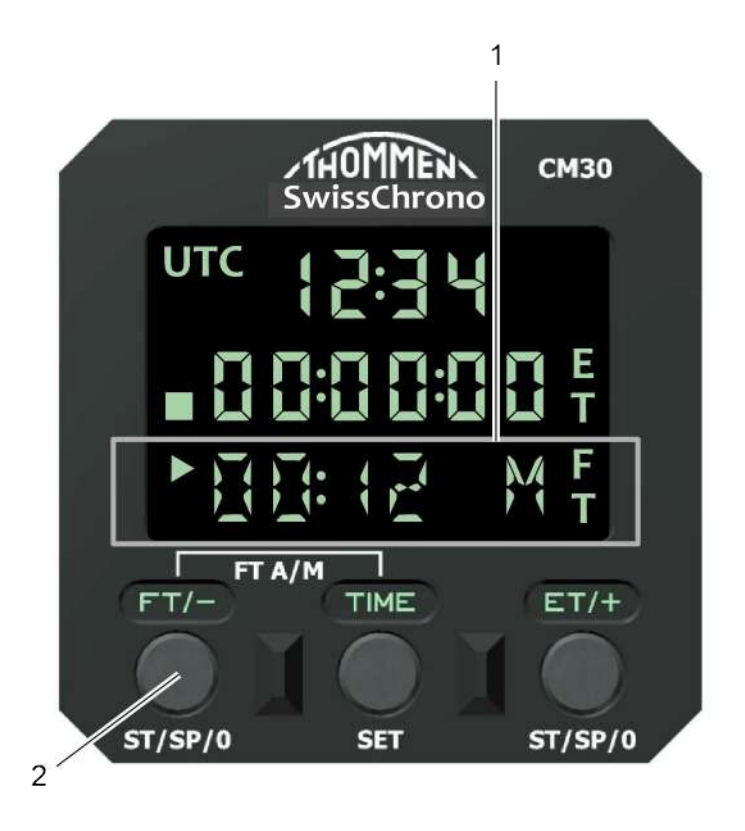

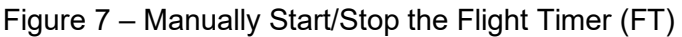

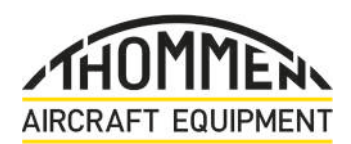

<span id="page-21-0"></span>2.6 Changing between Manual and Automatic Flight Timer (FT)

Do the following procedure to change between manual and automatic Flight Timer (FT). Refer to the figure below the procedure for item number references.

- NOTE: The flight timer cannot be changed from 'Manual' to 'Automatic', or from 'Automatic' to 'Manual', when the timer is running.
- (1) With the aircraft on the ground, push the 'FT/-' push-button (2) for three seconds to stop the flight timer counter (1).
- (2) To change from 'Manual' to 'Automatic', push both the 'FT/-' push-button (2) and the 'TIME' push-button (3) at the same time. Make sure that the 'FT' row (1) is set to '00:00' and a square symbol is shown at the beginning of the digits and an 'A' after the digits.
- (3) To change from 'Automatic' to 'Manual', push both the 'FT/-' push-button (2) and the 'TIME' push-button (3) at the same time. Make sure that the 'FT' row (1) is set to '00:00' and a square symbol is shown at the beginning of the digits and an 'M' after the digits.

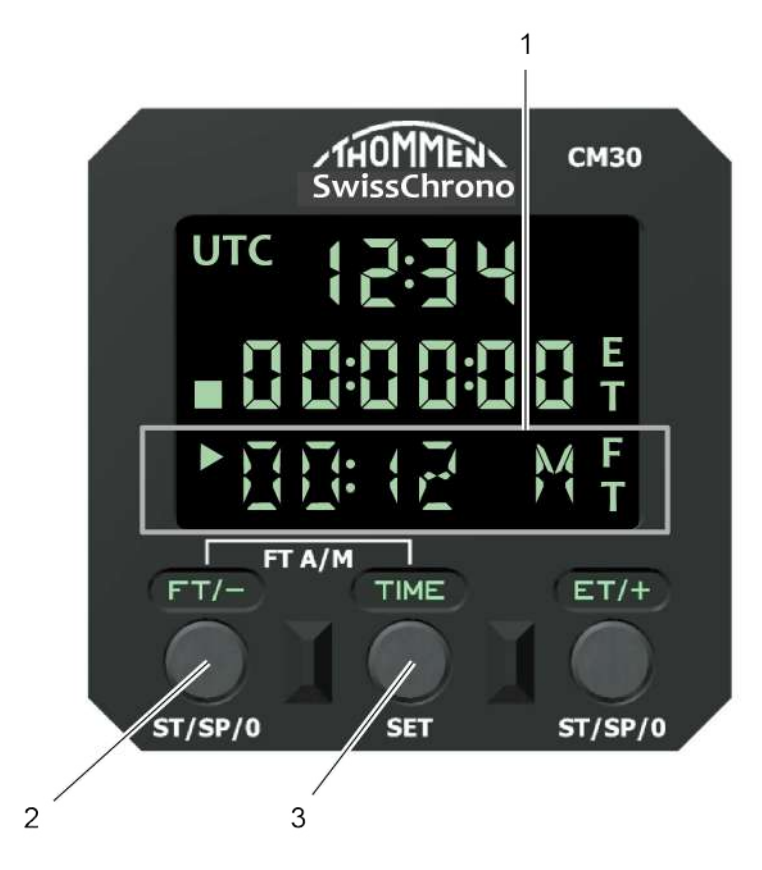

Figure 8 - Changing between Manual and Automatic Flight Timer (FT)

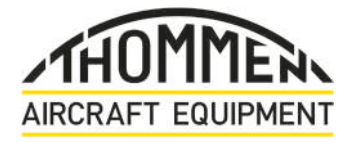

<span id="page-22-0"></span>2.7 Changing between Universal Time Coordinated (UTC) and Local Time (LT)

Do the following procedure to change between Universal Time Coordinated (UTC) and Local Time (LT). Refer to the figure below the procedure for item number references.

(1) Push the 'TIME' push-button (2) to change from 'UTC' (1) to 'LT' (3).

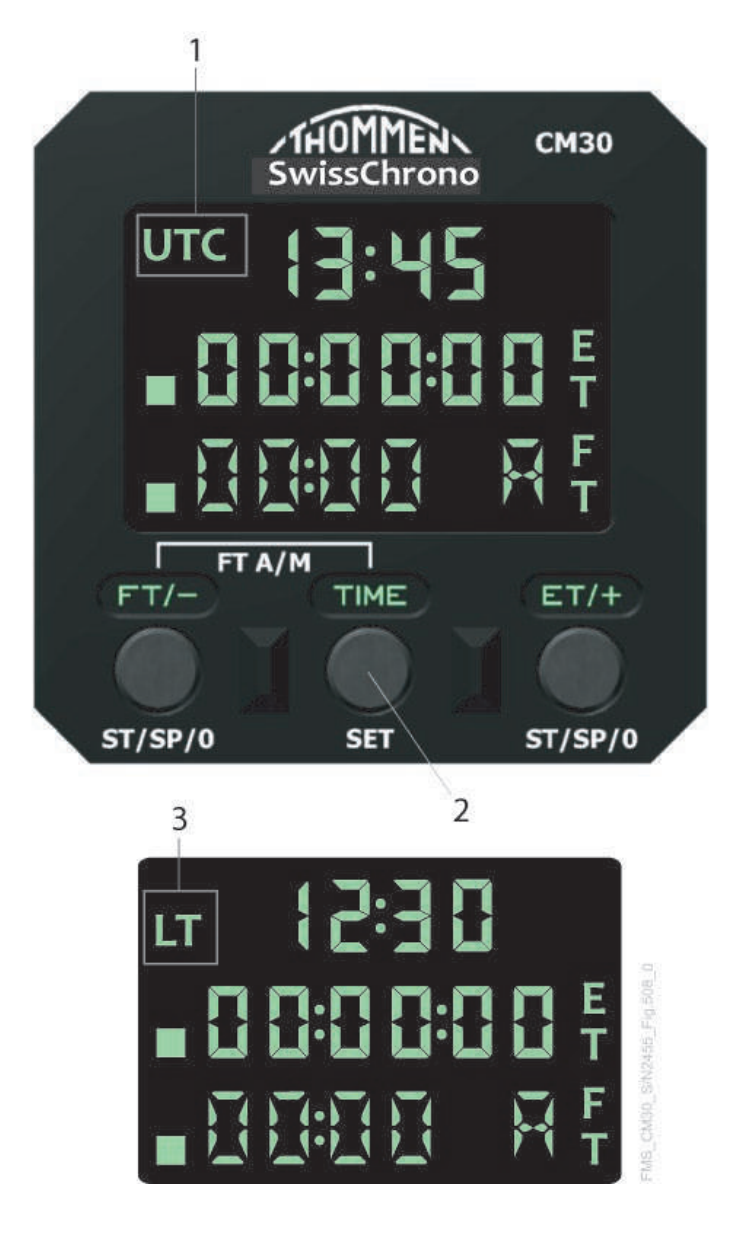

Figure 9 - Changing between Universal Time Coordinated (UTC) and Local Time (LT)

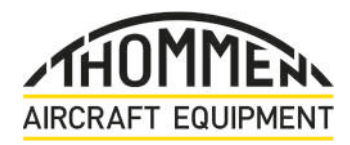

CM30 Digital Chronometer

## INTENTIONALLY BLANK

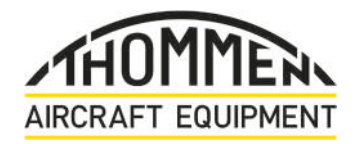

### **FAULT ISOLATION**

#### <span id="page-24-1"></span><span id="page-24-0"></span>1. General

This section gives the general fault isolation information to assist in locating and correcting any malfunctions with the CM30 Digital Chronometer.

#### <span id="page-24-2"></span>1.1 Malfunctions

A warning appears when the built-in battery doesn't provide enough power for safe operational mode.

The bottom line displays a warning message for five seconds. After that, the CM30 continues to operate normally.

The message can be:

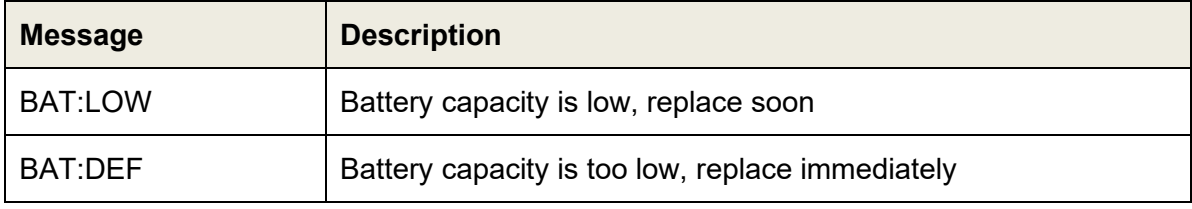

#### Table 101 – Warning Messages

#### <span id="page-24-3"></span>1.2 Troubleshooting

If an unexpected error occurs during the operation of the CM30, the clock will be stopped.

The top and middle lines will statically display '--:--' and '--:--:-' respectively.

The bottom line will display 'ERR:<Code>'.

Make a note of the error code and inform the technical service about the error message. Currently, the possible error codes displayed by the CM30 are:

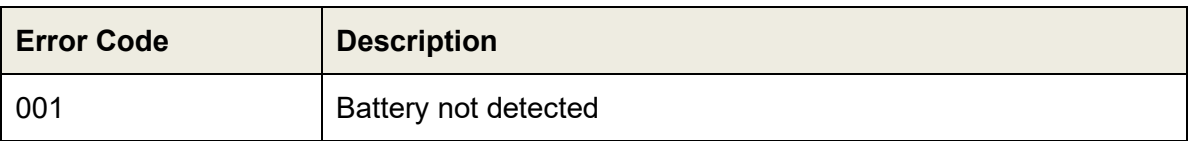

Table 102 - Error Codes

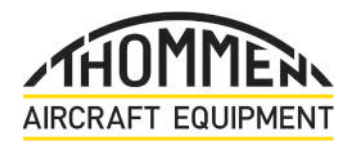

CM30 Digital Chronometer

## INTENTIONALLY BLANK

**31-22-21** Page 102

**FAULT ISOLATION** Revision: 1.1 29/04/2022